# User Guide

**SmartChem** is designed for simplicity, ensuring a smooth experience in accessing essential information.

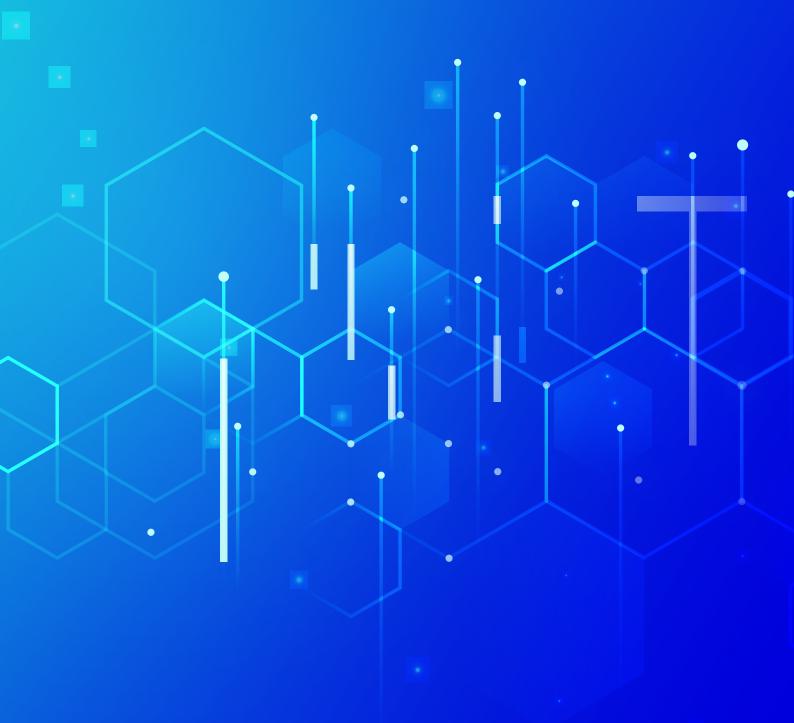

# **Table of Contents**

#### **Chemical Search:**

|      | Search a desired chemical                           | . 01 |
|------|-----------------------------------------------------|------|
|      | Accessing for Suppliers                             |      |
|      | Report erroneous data                               | 04   |
|      | How to Use RapidFire                                | 05   |
|      | Accessing RMs (Raw Material Used)                   | 07   |
|      | Accessing References                                | 09   |
|      | Accessing Patent Term Information                   | 10   |
|      | Accessing Regulatory Data                           | . 11 |
|      | Accessing Impurity Data                             | 12   |
|      | Accessing GMP Details                               | 13   |
|      | Accessing Dosage Data Details                       | 14   |
|      | Accessing Finished Dosage Forms                     | 15   |
|      | Accessing Combination API                           | 17   |
|      | Accessing Agrochemical Registration Data            | .18  |
|      | Accessing Controlled Substances                     | 19   |
| Com  | pany Search:                                        |      |
|      | Search for a Desired Company                        | 21   |
| Stru | cture Search:                                       |      |
|      | Search Chemical by SMILES String and Draw Structure | 22   |
| Pate | nt Term Search:                                     |      |
|      | Using Patent Expiry Search                          | 23   |
| How  | to make an After Sale Request                       |      |
|      | After Sale Request                                  | 25   |
|      |                                                     |      |

# **Searching for Chemicals**

Welcome to SmartChem, your smart solution for chemical information. Follow these simple steps to search for any chemical in SmartChem:

#### 1. Logging into SmartChem

- i. Open your web browser and navigate to the SmartChem login page: https://smartchem.row2technologies.com
- ii. Enter your username and password.
- iii. Click on the "Login" button.

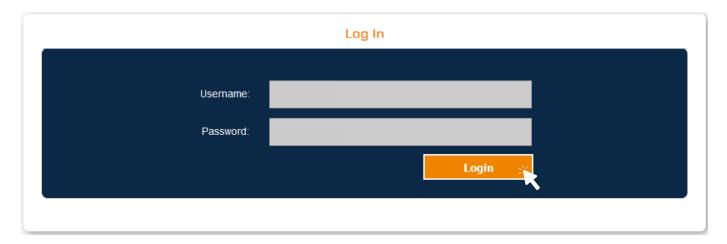

#### 2. Search the Desired Chemical

- i. Type the Chemical name or cas No or EC No or Mol. formula of the desired chemical into the search bar.
- ii. SmartChem will provide suggestions as you type, helping you find the correct chemical quickly.
- iii. After entering the desired chemical name, click on the "Submit" button.

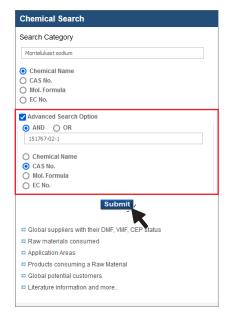

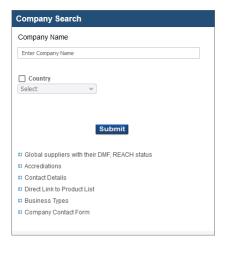

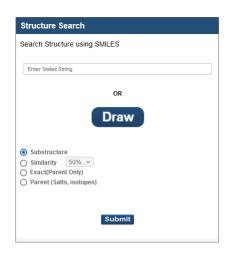

iv. Use "AND" or "OR" options to add additional search terms, such as Chemical name or cas No or EC No or Mol. formula to refine your search.

1

#### 2. Chemical search results

- i. SmartChem will now display relevant information about the chemical you searched for, including its properties, cas number and other details like suppliers, raw materials, application areas, references, FDF data, patent term.
- ii. Click on the **chemical name** to access the chemical information page

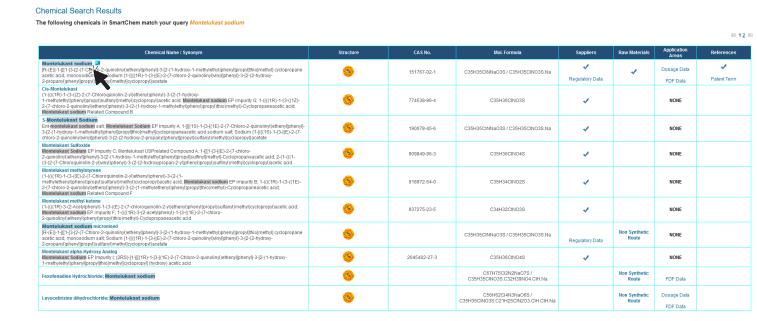

#### 3. Chemical information page

Click on the relevant tab to access the information.

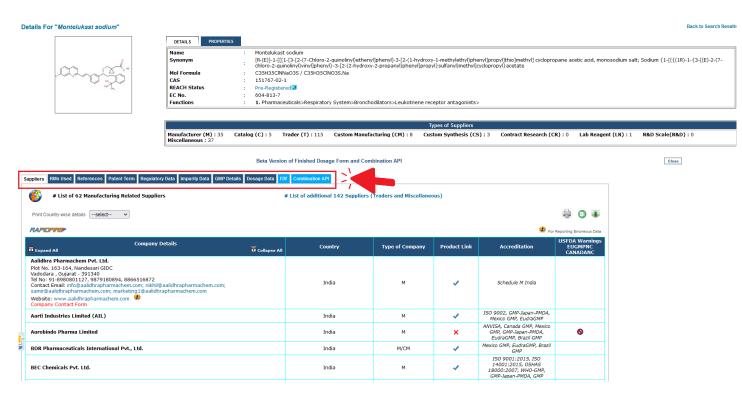

# **Searching for Suppliers**

Follow these simple steps to search for any Suppliers in SmartChem:

#### 1. Accessing suppliers

- i. On chemical search result page click on the "✓" or the chemical name to see suppliers details.
   On Chemical information page click on the supplier's tab.
- ii. Suppliers are classified as Manufactures (M), Catalog (C), Trader (T) and summarised as "Type of Suppliers".
- iii. Suppliers are catagorised in two lists one with manufacture related suppliers & other trader related suppliers.
- iv. The list of companies will display essential details such as **name**, **address**, **contact information**, **accreditation**, and the **product link**.
- v. Click on the company name to see the company details.
- vi. Click on the "✓" icon to get the product link on the supplier's website.

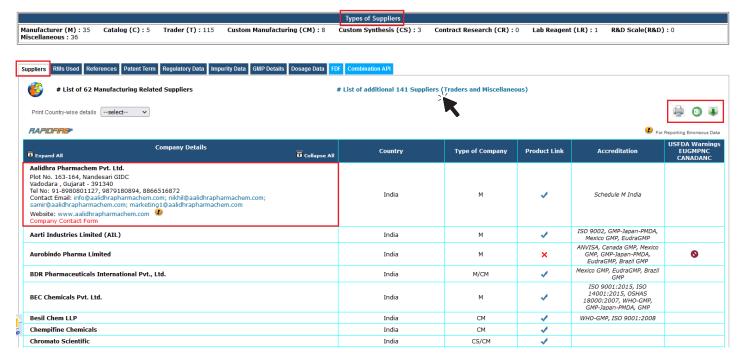

- vii. This list can be sorted alphabetically by clicking on the company name or any other column like country, type of company, Accreditations etc.
- viii. Click on the icons 🚇 🐧 🕡 to print or download this information in excel sheets.
- ix. For additional Insights, you can view Non-Compliance details by clicking on the icons. \delta 🚳 🔕

#### Non Compliance Details for : Aurobindo Pharma Limited

NOTE: US-FDA-warning letters information is company specific only.

| Warning Details                        |         |                                                                                                    |         |                          |                                                                  |                         |                  |               |
|----------------------------------------|---------|----------------------------------------------------------------------------------------------------|---------|--------------------------|------------------------------------------------------------------|-------------------------|------------------|---------------|
| Company Name                           | FEI No. | Address                                                                                                    | Country | Warning<br>Letter<br>No. | Product/Issue                                                    | Date Of<br>Inspection   | Date Of<br>Issue | Import Alerts |
| Aurobindo<br>Pharmaceutical<br>Limited | FEI     | Floor No.?s 22, 23 &<br>24 Galaxy, Plot<br>No-1, Survey No:<br>83/1, Hyderabad<br>Knowledge City<br>Raidurg Panmaktha,<br>Ranga Reddy<br>District, Hyderabad<br>500081 Telangana,<br>India |         | 320-22-10                | CGMP/Active<br>Pharmaceutical<br>Ingredient<br>(API)/Adulterated | August 2<br>to 12, 2021 | 01/12/2022       |               |

Source: U.S. Food and Drug Administration

Information updated as per data published by US-FDA in the month of October, 2023

# Report erroneous data

Follow these simple steps to report erroneous data in SmartChem:

#### 1. Report erroneous data

i. If you find incorrect information, click on the " ...".

| Company Details  Expand All                                                                                                    | Collapse All | Country | Type of Company | Product Link | Accreditation                                     | USFDA Warnings<br>EUGMPNC<br>CANADANC |
|----------------------------------------------------------------------------------------------------|--------------|---------|-----------------|--------------|---------------------------------------------------|---------------------------------------|
| Aarti Industries Limited (AIL)  Udyog Kshetra, 2nd Floor, Mulund Goregaon Link Road, Mulund (West)  Mumbai, Maharashtra - 400080  Tel No: 91-22-67976697, 67976666, 9920899935, 84596144931  Fax No: 91-22-67976660, 25905793  Contact Email: info@aarti-industries.com  Website: www.aarti-industries.com  Company Contact Form |              | India   | М               | 4            | ISO 9002, GMP-Japan-PMDA,<br>Mexico GMP, EudraGMP |                                       |

- ii. A popup will appear.
- iii. Select which field needs correction, click "Submit".

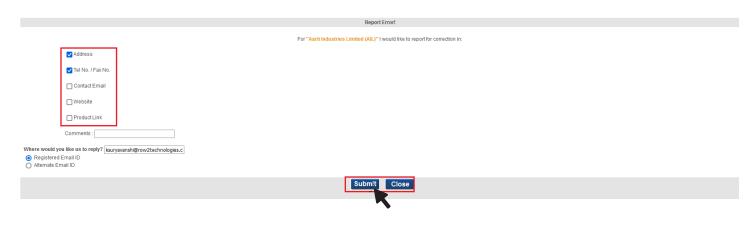

### How to use RapidFire

Follow these simple steps to use RapidFire in SmartChem:

#### 1. Use RapidFire

Click on the "RapidFire" icon on the suppliers page, a pop-up window will open.

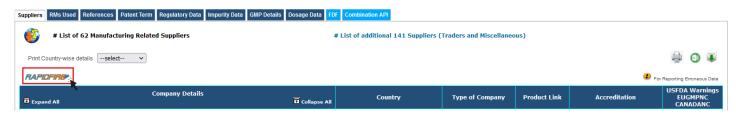

- ii. Select the desired type of suppliers (Step 1) Specify the country (step 2) for targeted results.
- iii. Click "Submit" to gather list of suppliers based on your criteria.

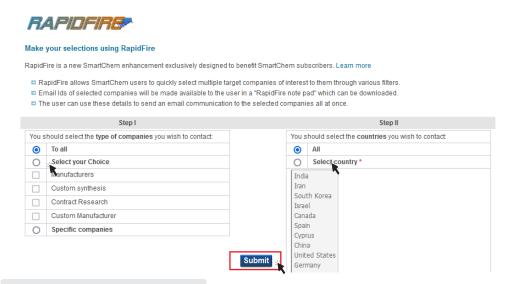

#### 2. Preview and Download

- i. Preview the list for the final selection, at this stage you can select and deselect the companies as per your preference.
- ii. After reviewing the selection, click "Submit" to proceed.

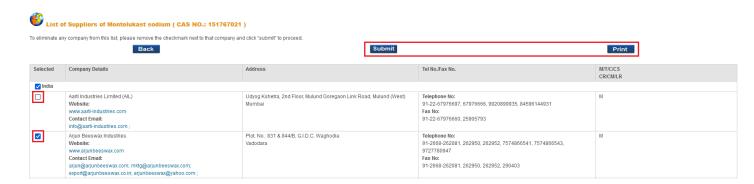

iii. A new page will open with the final list of suppliers based on your selection at this stage you can either download or print the list or you can proceed to the next step by clicking on the "Submit" button.

#### 3. Downloading email list

- i. On the final page, click the "Download" button.
- ii. The system will direct you to a notepad containing all the emails in one place.

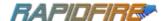

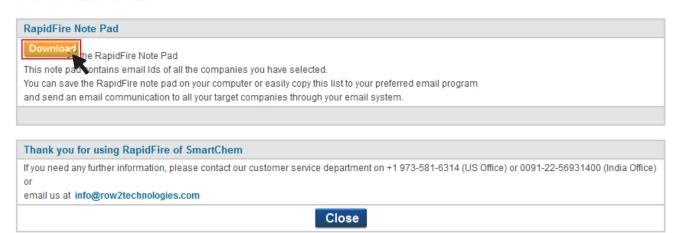

#### 4. Sending Emails

i. With the compiled list, you can now send your requirements to all the email IDs at once using YOUR EMAIL PLATFORM. By utilizing RapidFire, you can efficiently gather Email Id's for the selected suppliers, streamlining your communication process.

# Accessing RMs (Raw Materials Used) Guide

Follow these simple steps to use RMs in SmartChem:

#### 1. RMs (Raw Materials Used) Guide

- i. Click on the "RMs Used" on the chemical information page.
- ii. Click on the Route number.

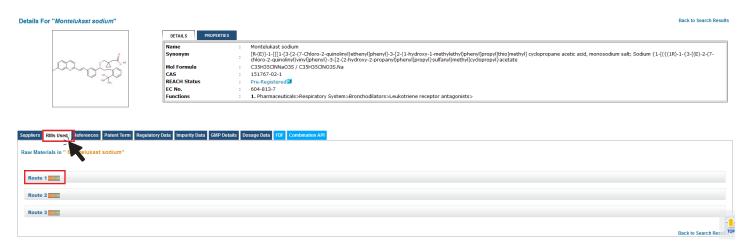

iii. You can now access a comprehensive list of raw materials (RMs).

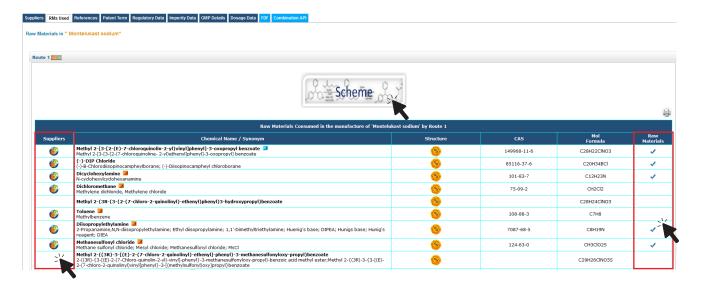

- iv. Click on the "6" to see suppliers for these raw materials.
- v. Click on the "✓" under raw materials to access routes of these chemicals.

- v. Click on the "Scheme" to see schematic representation of the route along with the references.
- vi. Click on the "Print" to print the scheme.

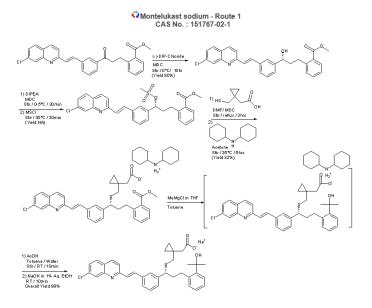

|         | Print Close                                            |
|---------|--------------------------------------------------------|
| Sr. No. | Literature Reference                                   |
| 1       | 201821004596 [2018, to AJANTA PHARMA LIMITED]          |
| 2       | Drugs of future 1997 22(10) 1103                       |
| 3       | IN 1781/KOLNP/2012 [2012, to PHARMATHEN S.A.]          |
| 4       | IN 1977/CHE/2012 [2012, to Laurus Labs Limited]        |
| 5       | IN 3535/CHE/2012 [2012, to MYLAN LABORATORIES LTD]     |
| 6       | J Org Chem. ,2015,80(8), PP-3891-3901                  |
| 7       | [ROUTE-1]: Materials & Methods (2011) Vol-2, Page-401. |
| 8       | [ROUTE-1]: US 5,614,632[1997,to Merck & co.,Inc.]      |
|         |                                                        |

# **Accessing References in SmartChem**

Follow these simple steps to Access References in SmartChem:

#### 1. Access References

- i. Click on the "References" tab
- ii. View the complete list of references

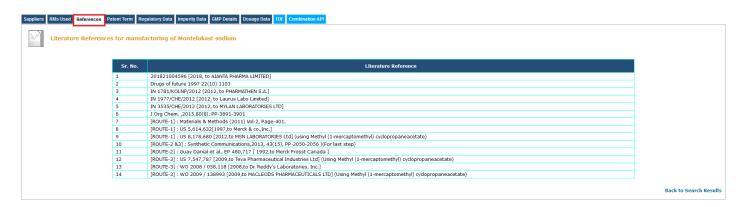

# **Accessing Patent Term Information**

Follow these simple steps to Access Patent Term in SmartChem:

#### 1. Access Patent Term

i. Click on the "Patent Term" tab

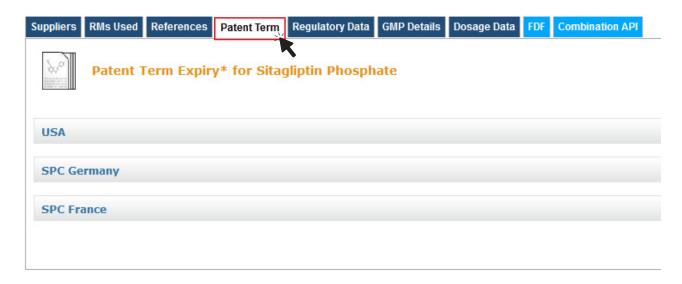

- ii. View an extensive global list of patent expirations, covering countries like the USA, France, Japan, Sweden, UK, Switzerland, Slovakia, Germany, and Canada.
- iii. Click on the country name to access the information.

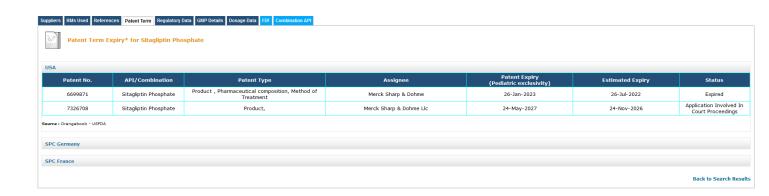

# **Accessing Regulatory Data**

Follow these simple steps to Access Regulatory Data in SmartChem:

#### 1. Access Regulatory Data

- i. Click on the "Regulatory Data" tab.
- ii. Click on the icons to access comprehensive information on regulatory data from various countries.

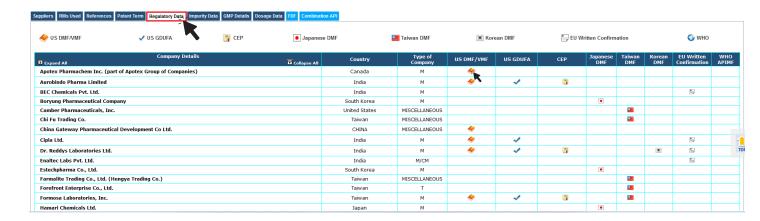

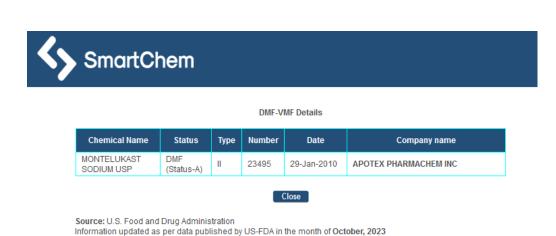

- iii. Click on the company name to get more information about the company.
- You can sort by clicking on any title tab to prioritize your results.

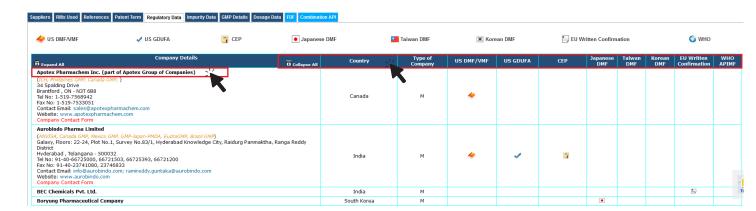

# **Accessing Impurity Data**

Follow these simple steps to Access Impurity Data in SmartChem:

#### 1. Accessing Impurity Data

i. Click on the "Impurity Data" tab

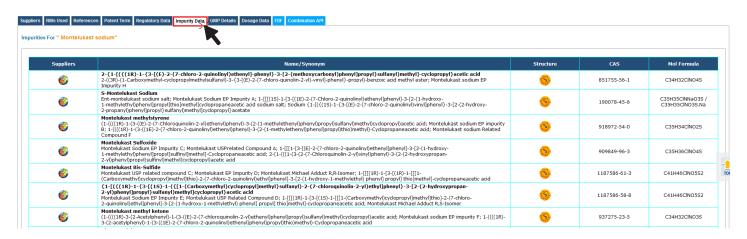

View a list of API impurities available as per EP and USP Pharmacopoeia, along with their suppliers.

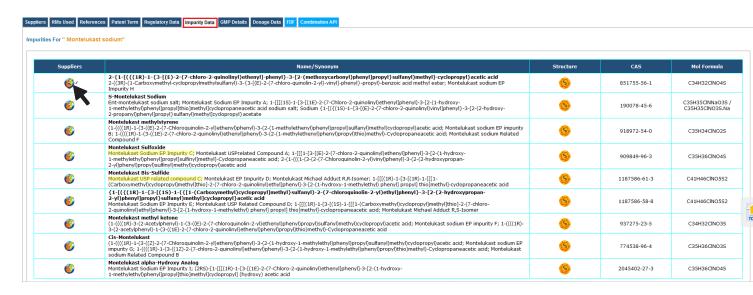

# **Accessing GMP Details**

Follow these simple steps to Access GMP Details in SmartChem:

#### 1. Access GMP Details

- i. Click on the "GMP Details" tab.
- ii. Click on the "✓" icon to access comprehensive information on GMP from various countries.

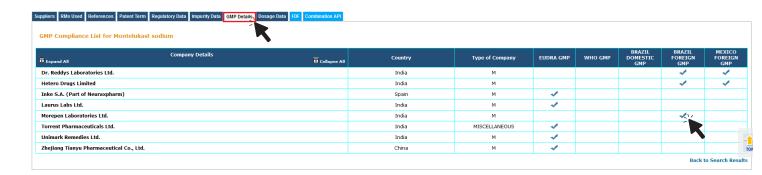

#### **Brazil Foreign GMP Details**

|       | rtified Country                   | y Resolution                                                                               | Chemical Name      | Activities                                                       | Comment |
|-------|-----------------------------------|--------------------------------------------------------------------------------------------|--------------------|------------------------------------------------------------------|---------|
| Labor | repen<br>ratories India<br>nited. | RESOLUTION-RE<br>No. 51, OF<br>JANUARY 6, 2023<br>published in (DOU)<br>of January 9, 2023 | sodium montelukast | Active pharmaceutical ingredients obtained by chemical synthesis |         |

Close

Source : ANVISA

Information updated as per data published by ANVISA on October, 2023

iii. Click on the **company name** to get more information about the company.

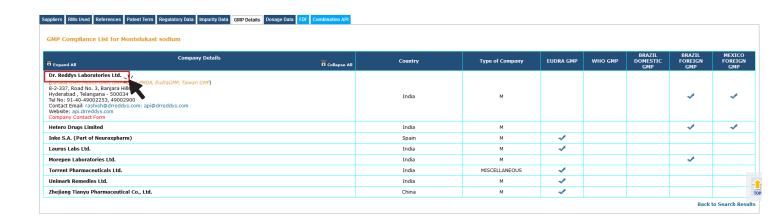

# **Accessing Dosage Data Details**

Follow these simple steps to Access Dosage Data Details in SmartChem:

#### 1. Access Dosage Data Details

- i. Click on the "Dosage Data" tab.
- ii. Click on the "✓" icon to access comprehensive information on **Dosage Data** from various countries.

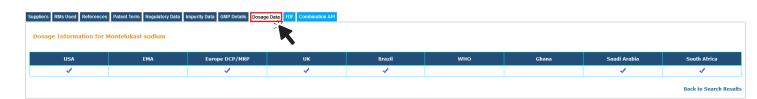

|                         |            |       |                        | US Dosage Details for | : Montelukast sodium |     |                  |                        |                     |
|-------------------------|------------|-------|------------------------|-----------------------|----------------------|-----|------------------|------------------------|---------------------|
| US Human Dosage Details |            |       |                        |                       |                      |     |                  |                        |                     |
| Trade Name              | App No.    | Туре  | ROA                    | Strength              | Approval Date        | RLD | Exclusivity Code | Exclusivity Expiration | Applicant           |
| MONTELUKAST SODIUM      | A 203438 1 | RX    | GRANULE; ORAL          | EQ 4MG BASE/PACKET    | Jul 31,2015          | No  |                  |                        | AJANTA PHARMA LTD   |
| MONTELUKAST SODIUM      | A 213471 1 | RX    | GRANULE; ORAL          | EQ 4MG BASE/PACKET    | Feb 18,2020          | No  |                  |                        | AUROBINDO PHARMA LT |
| MONTELUKAST SODIUM      | A 202906 1 | RX    | GRANULE; ORAL          | EQ 4MG BASE/PACKET    | Sep 17,2012          | No  |                  |                        | DR REDDYS LABS LTD  |
| MONTELUKAST SODIUM      | A 202776 1 | DISCN | GRANULE; ORAL          | EQ 4MG BASE/PACKET    | Dec 18,2012          | No  |                  |                        | MYLAN PHARMS INC    |
| MONTELUKAST SODIUM      | A 90955 1  | RX    | GRANULE; ORAL          | EQ 4MG BASE/PACKET    | Aug 03,2012          | No  |                  |                        | TEVA PHARMS         |
| MONTELUKAST SODIUM      | A 210431 1 | RX    | GRANULE; ORAL          | EQ 4MG BASE/PACKET    | Jul 31,2018          | No  |                  |                        | TORRENT             |
| SINGULAIR               | N 21409 1  | RX    | GRANULE; ORAL          | EQ 4MG BASE/PACKET    | Jul 26,2002          | Yes |                  |                        | ORGANON             |
| MONTELUKAST SODIUM      | A 203328 1 | DISCN | TABLET, CHEWABLE; ORAL | EQ 4MG BASE           | Jul 31,2015          | No  |                  |                        | AJANTA PHARMA LTD   |
| MONTELUKAST SODIUM      | A 203328 2 | DISCN | TABLET, CHEWABLE; ORAL | EQ 5MG BASE           | Jul 31,2015          | No  |                  |                        | AJANTA PHARMA LTD   |
| MONTELUKAST SODIUM      | A 205107 1 | RX    | TABLET, CHEWABLE; ORAL | EQ 4MG BASE           | Sep 04,2020          | No  |                  |                        | AMNEAL PHARMS       |
| MONTELUKAST SODIUM      | A 205107 2 | RX    | TABLET, CHEWABLE; ORAL | EQ 5MG BASE           | Sep 04,2020          | No  |                  |                        | AMNEAL PHARMS       |
| MONTELUKAST SODIUM      | A 205695 1 | RX    | TABLET, CHEWABLE; ORAL | EQ 4MG BASE           | Nov 05,2015          | No  |                  |                        | ANBISON LAB         |
| MONTELUKAST SODIUM      | A 205695 2 | RX    | TABLET, CHEWABLE; ORAL | EQ 5MG BASE           | Nov 05,2015          | No  |                  |                        | ANBISON LAB         |
| MONTELUKAST SODIUM      | A 201508 1 | DISCN | TABLET, CHEWABLE; ORAL | EQ 4MG BASE           | Aug 03,2012          | No  |                  |                        | APOTEX INC          |
| MONTELUKAST SODIUM      | A 201508 2 | DISCN | TABLET, CHEWABLE; ORAL | EQ 5MG BASE           | Aug 03,2012          | No  |                  |                        | APOTEX INC          |
| MONTELUKAST SODIUM      | A 202096 1 | RX    | TABLET, CHEWABLE; ORAL | EQ 4MG BASE           | Aug 03,2012          | No  |                  |                        | AUROBINDO PHARMA LT |
| MONTELUKAST SODIUM      | A 202096 2 | RX    | TABLET, CHEWABLE; ORAL | EQ 5MG BASE           | Aug 03,2012          | No  |                  |                        | AUROBINDO PHARMA LT |
| MONTELUKAST SODIUM      | A 207464 1 | RX    | TABLET, CHEWABLE; ORAL | EQ 4MG BASE           | Dec 06,2018          | No  |                  |                        | CHARTWELL MOLECULA  |
| MONTELUKAST SODIUM      | A 207464 2 | RX    | TABLET, CHEWABLE; ORAL | EQ 5MG BASE           | Dec 06,2018          | No  |                  |                        | CHARTWELL MOLECULA  |
| MONTELUKAST SODIUM      | A 201581 1 | RX    | TABLET, CHEWABLE; ORAL | EQ 4MG BASE           | Aug 06,2012          | No  |                  |                        | DR REDDYS LABS LTD  |
| MONTELUKAST SODIUM      | A 201581 2 | RX    | TABLET, CHEWABLE; ORAL | EQ 5MG BASE           | Aug 06,2012          | No  |                  |                        | DR REDDYS LABS LTD  |
| MONTELUKAST SODIUM      | A 204093 1 | RX    | TABLET, CHEWABLE; ORAL | EQ 4MG BASE           | May 22,2015          | No  |                  |                        | HETERO LABS LTD V   |
| MONTELUKAST SODIUM      | A 204093 2 | RX    | TABLET, CHEWABLE; ORAL | EQ 5MG BASE           | May 22,2015          | No  |                  |                        | HETERO LABS LTD V   |
| MONTELUKAST SODIUM      | A 91128 1  | DISCN | TABLET, CHEWABLE; ORAL | EQ 4MG BASE           | Aug 03,2012          | No  |                  |                        | HIKMA               |
| MONTELUKAST SODIUM      | A 91128 2  | DISCN | TABLET, CHEWABLE; ORAL | EQ 5MG BASE           | Aug 03,2012          | No  |                  |                        | HIKMA               |
| MONTELUKAST SODIUM      | A 203795 1 | DISCN | TABLET, CHEWABLE; ORAL | EQ 4MG BASE           | Feb 27,2015          | No  |                  |                        | JUBILANT GENERICS   |
| MONTELLIKAST SODILIM    | Δ 203795 2 | DISCN | TABLET CHEWARLE: ORAL  | EO SMG BASE           | Feb 27 2015          | No  |                  |                        | TURTLANT GENERICS   |

Source: US-FDA

Information updated as per data published by US-FDA in the month of October, 2023

# **Accessing Finished Dosage Forms**

Follow these simple steps to Access Finished Dosage Forms in SmartChem:

#### 1. Access Finished Dosage Forms

i. Click on the "FDF" tab

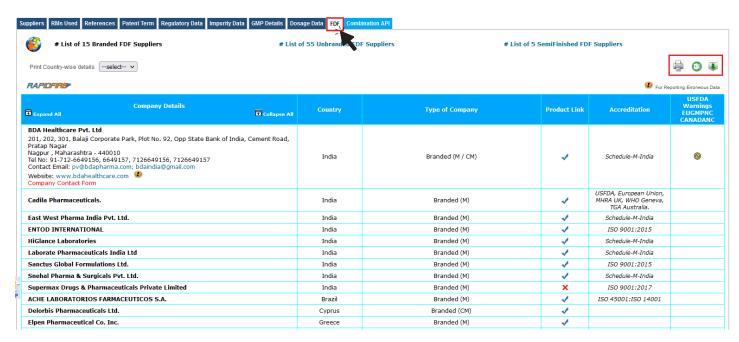

ii. Click on the icons  $\bigcirc$   $\bigcirc$   $\bigcirc$  to print or download this information in excel sheets.

#### 2. Access Finished Dosage Forms Suppliers

- i. Click "Branded" to view a list of branded suppliers.
- ii. Click "Unbranded" to view a list of unbranded suppliers.
- iii. Click "Semi-finished" to view a list of semi-finished product suppliers.

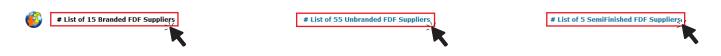

iv. View the list of suppliers with their details along with their product list. Click on the "✓" icon to get the product list.

| Comp  ■ Expand All                                                                                                    | any Details<br>☐ Collapse All | Country | Type of Company     | Product Link | Accreditation                       | USFDA<br>Warnings<br>EUGMPNC<br>CANADANC |
|----------------------------------------------------------------------------------------------------|-------------------------------|---------|---------------------|--------------|-------------------------------------|------------------------------------------|
| Aayushi Pharma VIRAL HOUSE, Behind Armieda, Sindhu Bh. Ahmedabad , Gujarat - 380054 Tel No: 91-9824087048 Contact Email: info@aayushipharma.com Website: www.aayushipharma.com Company Contact Form | avan Road, Bodakdev,          | India   | Un-Branded (M / CM) | **           | Schedule-M-India, ISO<br>9001:2015  |                                          |
| Accede Healthcare (India) Pvt. Ltd.                                                                                                    |                               | India   | Un-Branded (M)      | 4            |                                     |                                          |
| Aerosea Exports                                                                                                    |                               | India   | Un-Branded (D)      | *            |                                     |                                          |
| Albios Lifesciences Private Limited                                                                                                    |                               | India   | Un-Branded (D)      | 4            |                                     |                                          |
| Amster Labs                                                                                                    |                               | India   | Un-Branded (D)      | 4            |                                     |                                          |
| Anwita Drugs & Chemicals Pvt Ltd                                                                                                    |                               | India   | Un-Branded (M)      | 1            | Schedule-M-India, ISO<br>9001:2015  |                                          |
| Areete Life science Pvt Ltd                                                                                                    |                               | India   | Un-Branded (M)      | *            | Schedule-M-India                    |                                          |
| Axon Drugs Private Limited                                                                                                    |                               | India   | Un-Branded (M)      | 4            | Schedule-M-India                    |                                          |
| Bharat Parenterals Ltd.                                                                                                    |                               | India   | Un-Branded (M / CM) | 1            | Schedule-M-India, ISO<br>10002:2018 |                                          |

#### **Definition of FDF Suppliers:**

**Branded** - These suppliers can either manufacture and market their FDFs under their brand name or purchase the FDFs from unbranded Suppliers, repack them, and sell them under their own brand name.

**Unbranded** - These suppliers manufacture/Distribute FDFs which are then repacked and marketed by a third party.

**Semi-finished** - These suppliers manufacture/Distribute API in the form of Granules/Pellets/etc. Their formulations can be only the APIs, or they can be with the excipients

# **Accessing Combination API**

Follow these simple steps to Access Combination API in SmartChem:

#### 1. Access Combination API

- i. Click on the "Combination API" tab.
- ii. You can access a comprehensive list of **Dosage Data** for the combinition APIs, along with their respective FDF suppliers.
- iii. Click on the " 🚳" to access formulators data.

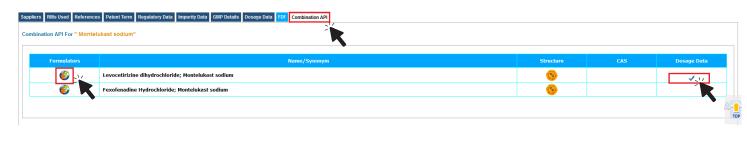

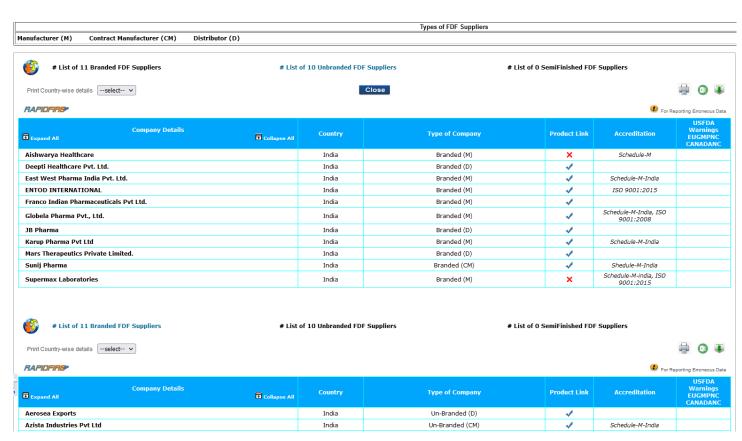

# **Agrochemical Registration Data**

Follow these simple steps to get the registration information of agrochemicals in SmartChem:

#### 1. Agrochemical registration data

. This information is available for commercial Agrochemicals. To access it, click on the Registartion Data tab.

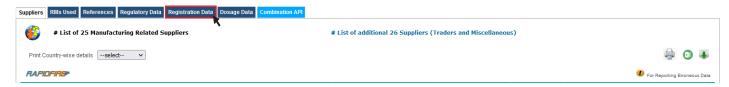

Click on the desired country to access the registration information.

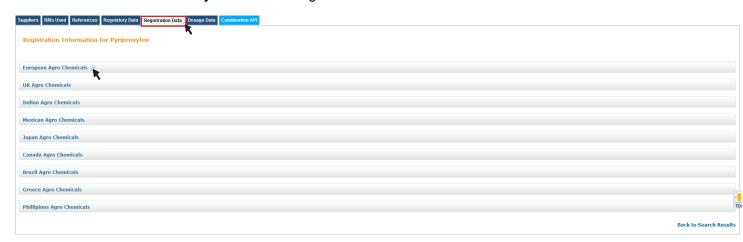

| Active<br>stance ID | Category                          | List(*) | Status under Reg. (EC) No<br>1107/2009 | Date of app    | roval Expiration    | on of approval | Legislation                                                                                                    | RMS | Reg 396/2005                                                                                                    | Authorised                                                                 | Authorisation in progress     |  |
|---------------------|-----------------------------------|---------|----------------------------------------|----------------|---------------------|----------------|----------------------------------------------------------------------------------------------------|-----|----------------------------------------------------------------------------------------------------|----------------------------------------------------------------------------|-------------------------------|--|
| 1100                |                                   |         | Approved                               | 01-Aug-2(      | D20 31              | -Jul-2035      | 2010/39/EU, Reg. (EU)<br>2018/1796, Reg. (EU)<br>2019/1589, Reg. (EU)<br>2020/968, Reg. (EU) No<br>540/2011             | ES  | Reg. (EC) No 149/2008, Reg.<br>(EC) No 839/2008, Reg. (EU)<br>2016/1902, Reg. (EU)<br>2020/856, Reg. (EU)<br>2023/1753, Reg. (EU)<br>2023/679, Reg. (EU) No<br>737/2014 | AT, BE, BG, CY, CZ, DK, EL, ES, FR, F<br>IE, IT, NL, PL, PT, RO, SE, SI, S |                               |  |
|                     | sticides databa<br>dated as per d |         | by EU Pesticides database on           | November, 2023 | 1                   |                |                                                                                                    |     |                                                                                                    |                                                                            |                               |  |
| UK Agro Che         | micals                            |         |                                        |                |                     |                |                                                                                                    |     |                                                                                                    |                                                                            |                               |  |
|                     | Pro                               | duct    | MAPI                                   | P No.          | Product Expiry Date | Crop(s         | o(s) (may have different Expiry Dates)                                                                                  |     | Marketing Company                                                                                                    |                                                                            | Active(s)                     |  |
|                     | Kra                               | tox     | 196                                    | 516            |                     |                | door), cucumber (permanent protection with full<br>pear (outdoor), tomato (permanent protection<br>with full enclosure) |     |                                                                                                    |                                                                            | pyriproxifen                  |  |
|                     | Har                               | pun     | 193                                    | 383            | 09-Sep-2099         |                | r), cucumber (permanent protection with full<br>ar (outdoor), tomato (permanent protection<br>with full enclosure)      |     |                                                                                                    | FARMACIJA a.d.                                                             | pyriproxifen and Pyriproxyfen |  |
|                     | Har                               | pun     | 193                                    | 383            | 09-Sep-2099         |                | or), cucumber (permanent prot<br>ear (outdoor), tomato (permar<br>with full enclosure)                                  |     |                                                                                                    | FARMACIJA a.d.                                                             | pyriproxifen and Pyriproxyfen |  |
|                     | Tor                               | nus     | 205                                    | 538            | 09-Sep-2099         |                | or), cucumber (permanent prot<br>ear (outdoor), tomato (permar<br>with full enclosure)                                  |     |                                                                                                    | ection (UK) Limited                                                        | pyriproxifen and Pyriproxyfen |  |
|                     | Tor                               | nus     | 205                                    | 538            | 09-Sep-2099         |                | or), cucumber (permanent prot<br>ear (outdoor), tomato (permar<br>with full enclosure)                                  |     |                                                                                                    | ection (UK) Limited                                                        | pyriproxifen and Pyriproxyfen |  |
|                     | Kra                               | tox     | 204                                    | 168            | 09-Sep-2099         |                | or), cucumber (permanent prot<br>ear (outdoor), tomato (permar<br>with full enclosure)                                  |     |                                                                                                    | ure Limited                                                                | pyriproxyfen                  |  |

# **Accessing Controlled Substances**

Follow these simple steps to access Controlled Substances in SmartChem:

#### 1. Controlled Substances

i. Click on the "

" to access information on Controlled Substances.

| Chemical Name / Synonym                                                                                                    | Structure | CAS No.                | Mol. Formula | Suppliers       | Raw Materials | Application<br>Areas | References  |
|----------------------------------------------------------------------------------------------------|-----------|------------------------|--------------|-----------------|---------------|----------------------|-------------|
| Amphetamine   Diphetamine; Oberot; alpha-Methyl-benzeneethanamine; alpha-Methylbenzeneethanamine; alpha-Methylphenethylamine; Amthetamine; Bela-amino propridenzene; Benzyl methyl carbinamine; Isomyn; Benzednine; Desosynorephednine; alpha-Methylbenzeneethanamine; DL-Amphetamine | 9         | 300-62-9 / 96332-84-2  | C9H13N       | Regulatory Data | 1             | Dosage Data          | Patent Term |
| L-Amphetamine    (R)-(-)-Amphetamine    (R)-(2)-Amphetamine    (R)-(3)-Amphetamine    (R)-(4)-Amphetamine    (R)-(7)-Amphetamine    (R)-(8)-(8)-(9)-(9)-(9)-(9)-(9)-(9)-(9)-(9)-(9)-(9                                                                                                | <b>S</b>  | 156-34-3               | C9H13N       | *               |               | 4                    |             |
| Tenamfetamine   1-Methyl-2-(3,4-methylenedioxyphenyl)-ethylamine; 3,4-Methylenedioxyamphetamine; alpha-Methyl-1,3-benzodioxole-5-ethanamine                                                                                                    | <u>©</u>  | 4764-17-4 / 51497-09-7 | C10H13NO2    | 4               | *             | 4                    | 4           |

ii. We have controlled substance listed from five Countries: the USA, INCB, Canada, the Philippines, Japan and New Zealand click on the country to get more information.

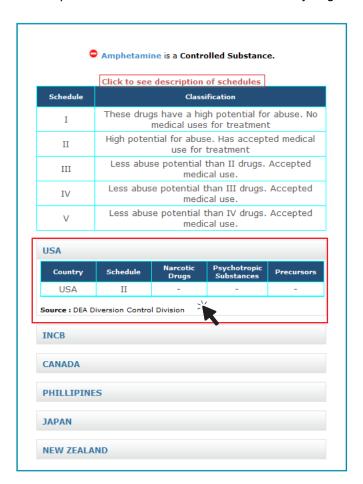

iii. If a route has this icon, it means that it contains a controlled substance in its RM's.

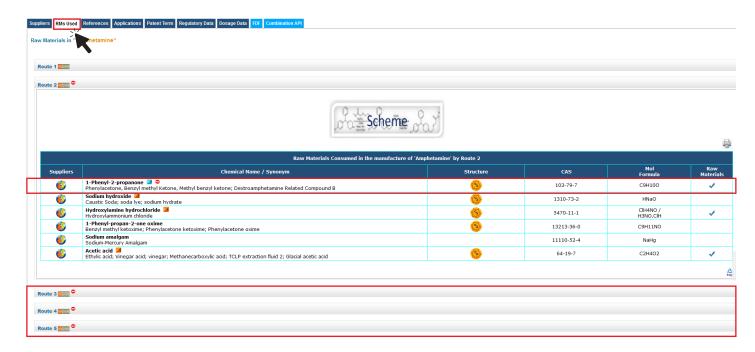

# How to search companies

Follow these simple steps to Search your desired company in SmartChem:

- 1. Search your desired company
- Enter the Desired company name.
- ii. Click on the "Submit" button.

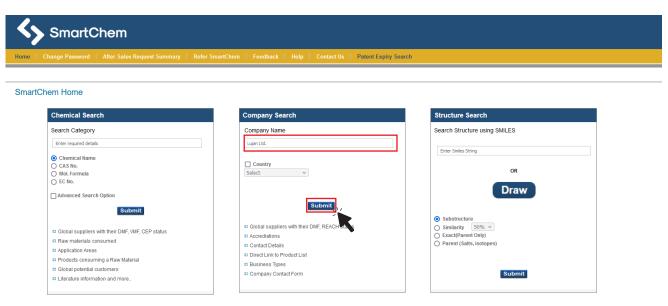

iii. Click on the **company name** from the search results.

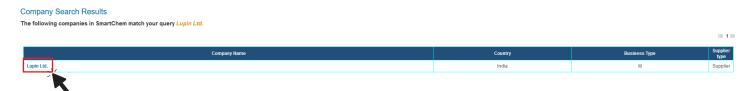

iv. Access detailed company information including **contact details**, **accreditations**, **regulatory** and **GMP details**, along with their **products**.

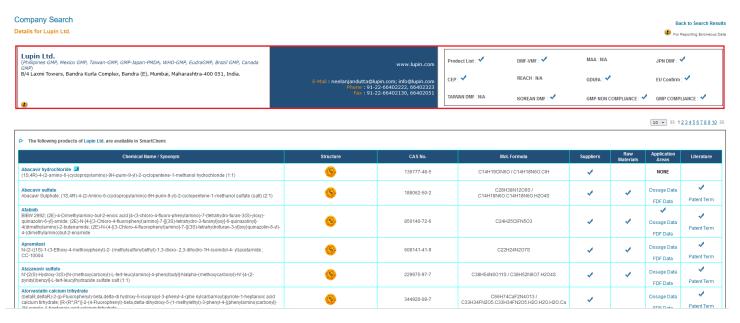

# Search by structure

Follow these simple steps to Search by structure in SmartChem:

#### 1. Search by structure

- Structure search can be performed by either using SMILES string or drawing the structure.
- ii. Enter the desired SMILES string in the provided field.

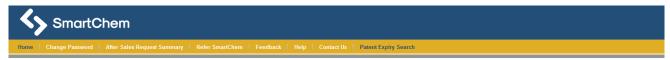

#### SmartChem Home

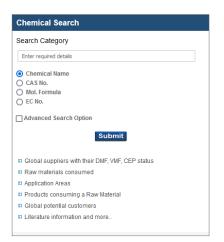

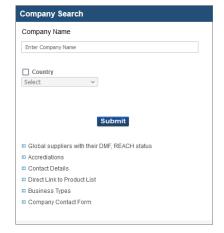

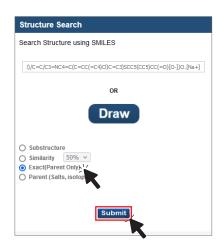

iii. Alternatively you can draw the structure, simply click on the **Draw** button to open the drawing appellate. After drawing click on **Done** to close the appellate.

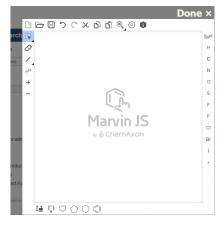

- iv. Select the search criteria from **Substructure search**, **Similarity**, **Exact** (Parent only) or **Parent** (for searching salts or stereo isomers of your query).
- v. Click on the "Submit" button.
- vi. Click on the **chemical name** or "✓" to access the relevant information.

Chemical Search Results

| Chemical Name / Synonym                                                                                                    | Structure | CAS No.     | Mol. Formula                        | Suppliers       | Raw<br>Materials          | Application<br>Areas    | References    |
|----------------------------------------------------------------------------------------------------|-----------|-------------|-------------------------------------|-----------------|---------------------------|-------------------------|---------------|
| Montelukast sodium  [R-(E)]-1-[II-1-3-12-(7-Chloro-2-quinolinyl)ethenyl[phenyl[-3-12-(1-hydroxy-1-methylethyl)phenyl[popyl[hol]phenyl[popyl[hol]phenyl[popyl[hol]phenyl[popyl[hol]phenyl[popyl[hol]phenyl[popyl]phenyl[popyl]phenyl[popyl[hol]phenyl[popyl[hol]phenyl[popyl[hol]phenyl[popyl[hol]phenyl[popyl[hol]phenyl[popyl[hol]phenyl[popyl[hol]phenyl[popyl[hol]phenyl[popyl[hol]phenyl[popyl[hol]phenyl[popyl[hol]phenyl[popyl[hol]phenyl[popyl[hol]phenyl[popyl[hol]phenyl[popyl[hol]phenyl[hol]phenyl[popyl[hol]phenyl[hol]phenyl[hol]ph | ang!      | 151767-02-1 | C35H35CINNaO3S /<br>C35H35CINO3S.Na | Regulatory Data | 1                         | Dosage Data<br>FDF Data | ✓ Patent Term |
| Montelukast sodium micronised  [R-(E)]-1-[[I-1-3-12-(7-Chioro-2-quinolinyi)ethenyi]-3-[2-(1-hydroxy- 1-mehylethylphenyi[propyi[holmethyl]-ordorpoane aceka acid, monosodium salt, Sodium (1-[(((1R)- 1-3-(E)-2-(7-holoro-2-quinolinyi)my[phenyi]-3-[2-(2-hydroxy- 2-propanyi]phenyi[propyi]sulfanyi)methyl[ordopropyi]acetate                                                                                                    | 200g      |             | C35H35CINNaO3S /<br>C35H35CINO3S.Na | Regulatory Data | Non<br>Synthetic<br>Route | NONE                    |               |

ES 1 ES

# **Use Patent Expiry Search**

Follow these simple steps to Use Patent Expiry Search in SmartChem:

#### 1. Access Patent Term

i. On the SmartChem home page click on the "Patent Expiry Search" tab.

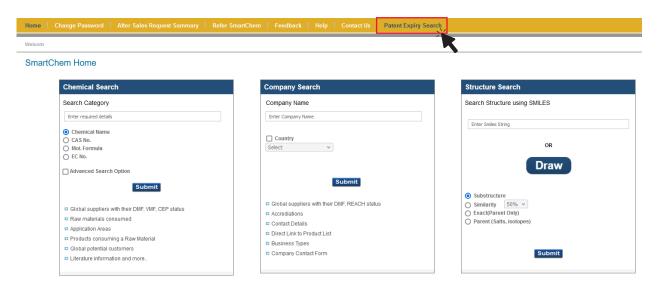

- ii. Choose date range (from and to)
- iii. Select countries of your interest
- iv. Click "Submit"

#### Patent Expiry Search

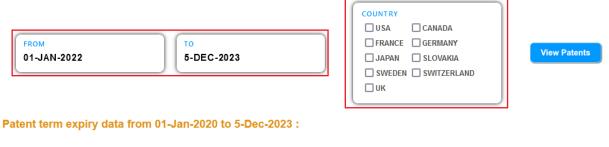

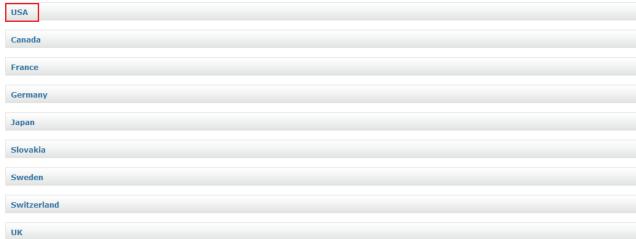

- v. Click on the desired country to access the list of APIs with patent details.vi. Click on the desired API to access other information like Route of synthesis, Dosage, Regulatory information, and Dosage Data

Patent term expiry data from 01-Jan-2020 to 5-Dec-2023 :

| SA         |                                   |                                                                                       |                                      |                                          |             |                                                                                 |
|------------|-----------------------------------|---------------------------------------------------------------------------------------|--------------------------------------|------------------------------------------|-------------|---------------------------------------------------------------------------------|
| Patent No. | API/Combination                   | Patent Type                                                                           | Assignee                             | Patent Expiry<br>(Pediatric exclusivity) |             | Status                                                                          |
| 7700081    | CLOBETASOL<br>PROPIONATE          | Method of treatment                                                                   | Galderma SA                          |                                          | 03-Jan-2022 | Patented Case                                                                   |
| 8546143    | GIVOSIRAN SODIUM                  | Product                                                                               | Alnylam Pharmaceuticals Inc          |                                          | 09-Jan-2022 | Expired                                                                         |
| 7022330    | IXABEPILONE                       | Product, Process                                                                      | R-PHARM US OPERATING LLC             | 23-Jul-2022                              | 23-Jan-2022 | Expired                                                                         |
| 6670384    | IXABEPILONE                       | Product, Process, pharmaceutical composition,<br>Method of treatment                  | R-PHARM US OPERATING LLC             | 23-Jul-2022                              | 23-Jan-2022 | Expired                                                                         |
| 7803788    | TENOFOVIR<br>ALAFENAMIDE FUMARATE | Product, Method of treatment                                                          | GILEAD SCIENCES, INC.                |                                          | 02-Feb-2022 | Patent Expired Due to<br>NonPayment of<br>Maintenance Fees Unde<br>37 CFR 1.362 |
| RE41393    | IXABEPILONE                       | Product, Method of treatment                                                          | R-PHARM US OPERATING LLC             | 08-Aug-2022                              | 08-Feb-2022 | Expired                                                                         |
| 6673838    | Desvenlafaxine Succinate          | Product, Pharmaceutical composition, Dosage form,<br>Method of treatment, Formulation | Wyeth Corp                           |                                          | 01-Mar-2022 | Expired                                                                         |
| RE38551    | LACOSAMIDE                        | Product, Pharmaceutical composition, Method of<br>treatment                           | Research Corp Technologies Inc       |                                          | 17-Mar-2022 | Expired                                                                         |
| 6403567    | Regadenoson                       | Product                                                                               | Cv Therapeutics, Inc.                |                                          | 10-Apr-2022 | Expired                                                                         |
| 7229613    | COLESEVELAM<br>HYDROCHLORIDE      | Method of treatment                                                                   | Genzyme Corp                         | 17-Oct-2022                              | 17-Apr-2022 | Expired                                                                         |
| 6916802    | Eliglustat                        | Product                                                                               | Genzyme Corp, University of Michigan |                                          | 29-Apr-2022 | Expired                                                                         |
| 7196205    | Eliglustat                        | Product                                                                               | Genzyme Corp                         |                                          | 29-Apr-2022 | Expired                                                                         |
| 6890927    | VARENICLINE TARTRATE              | Product, Process, Pharmaceutical composition,<br>Method of treatment                  | Pfizer Inc                           | 06-Nov-2022                              | 06-May-2022 | Expiry                                                                          |
| 10195159   | CANNABIDIOL                       | Product                                                                               | GW Research Ltd                      |                                          | 07-May-2022 | Expired                                                                         |
| 7341744    | CROFELEMER                        | Method of treatment                                                                   | Napo Pharmaceuticals Inc             |                                          | 02-Jun-2022 | Patented Case                                                                   |
| 7834020    | VILAZODONE<br>HYDROCHLORIDE       | Product, Method of treatment, Process                                                 | Merck Patent gesellschaft            | 05-Dec-2022                              | 05-Jun-2022 | Expiry                                                                          |
| 8673921    | VILAZODONE<br>HYDROCHLORIDE       | Product, Pharmaceutical composition, Method of<br>treatment                           | Merck Patent gesellschaft            | 05-Dec-2022                              | 05-Jun-2022 | Expiry                                                                          |
| RE42353    | VANDETANIB                        | Product, Process, Pharmaceutical composition                                          | Genzyme Corp                         |                                          | 27-Jun-2022 | Expiry                                                                          |
| 7351834    | Regorafenib                       | Product                                                                               | Bayer Healthcare Llc                 |                                          | 28-Jun-2022 | Expired                                                                         |
| 6204257    | FOSPROPOFOL DISODIUM              | Product, Pharmaceutical composition, Method of<br>treatment                           | Universtiy of Kansas                 |                                          | 01-Jul-2022 | Expired                                                                         |
| 6858650    | Fesoterodine fumarate             | Product, Process, Method of treatment                                                 | UCB Pharma GmbH                      | 03-Jan-2023                              | 03-Jul-2022 | Expired                                                                         |
|            |                                   |                                                                                       |                                      |                                          |             |                                                                                 |

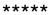

# How to make an After Sale Request

Follow these simple steps to use After Sale Request in SmartChem:

#### 1. After Sale Request:

Search for the desired chemical or company name, click "Submit".
 If the chemical is not available, you can request it for after sale.

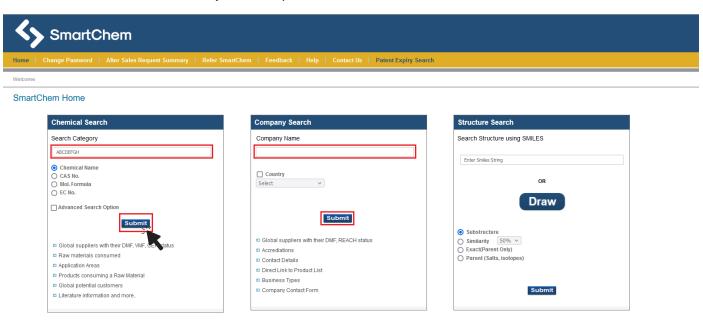

ii. Check the chemical name again for accuracy click "Submit" to proceed.

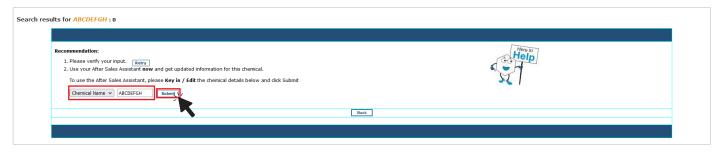

iii. A **pop-up** will appear, offering a list of information options, select the information you need: Suppliers, Raw Materials Consumed, Applications area / Products consuming, Raw Materials, Reaction Schemes and Literature. You can also add comments for additional details.

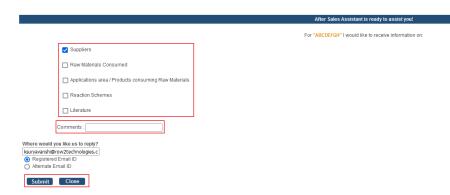

iv. You can select the email id on which you would like the reply to be sent.

v. Click on the "**After Sales Request Summary**" tab, here, you can view the details and status of your after-sales requests.

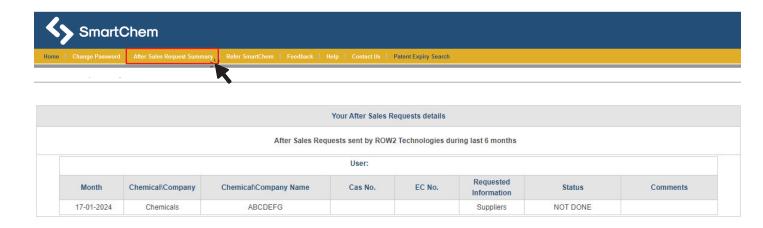

# **Row2 Support team**

**General queries:** info@row2technologies.com **Suppliers:** namit@row2technologies.com

Chemistry: akajarekar@row2technologies.com

Software / Technical: agada@row2technologies.com

#### **SmartChem** – Your smart choice for chemical information!

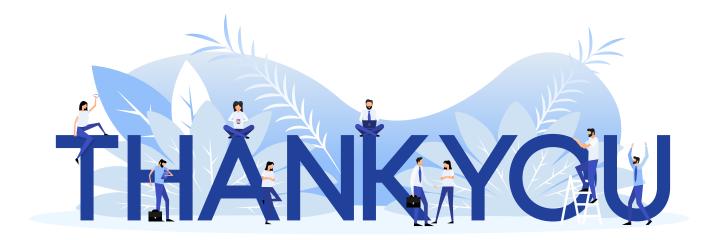